## クレジットカード決済の手順

## ① 会員区分のタブをクリックする。

(例1)会員で医師の方

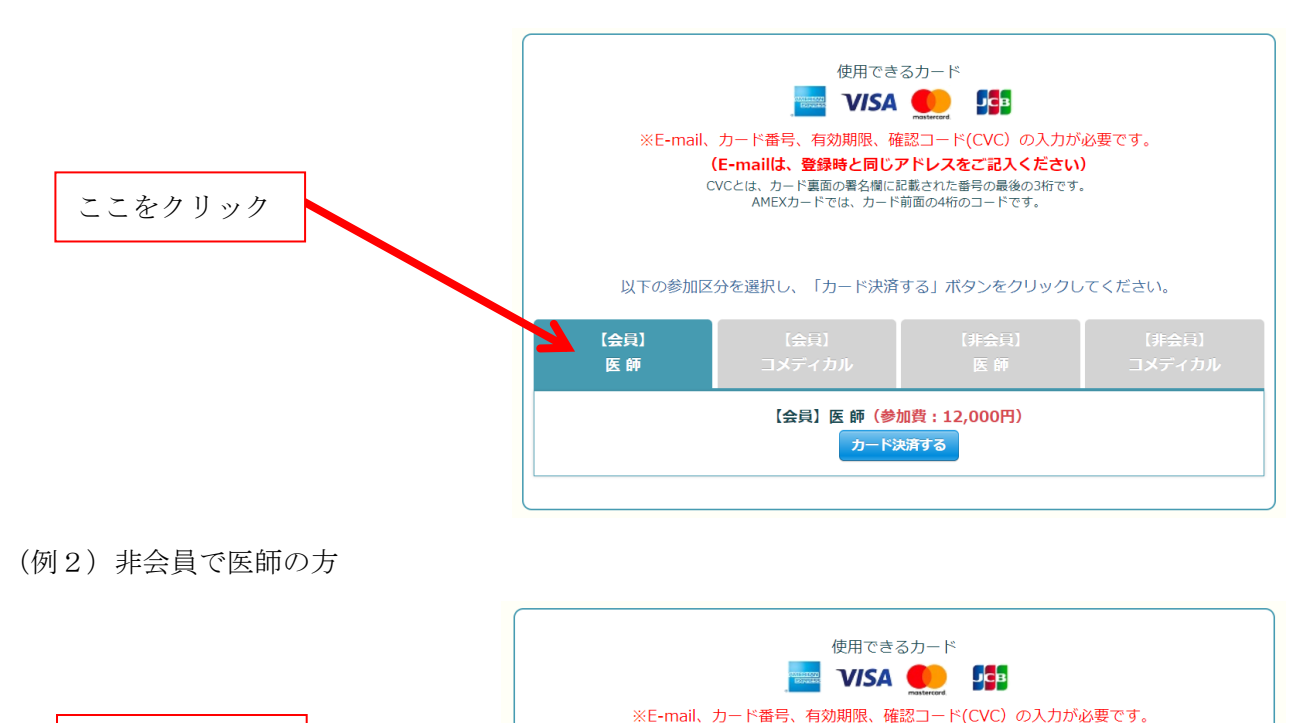

以下のシ

CVCとは、カード裏面の署名欄に記載された番号の最後の3桁です。<br>AMEXカードでは、カード前面の4桁のコードです。

> 【非会員】医 師 (参加費: 15,000円) カード決済する

<del>い</del>を選択し、「カード決済する」ボタンをクリックしてください。

非会員】 医師

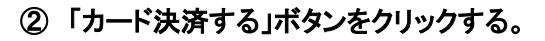

ここをクリック

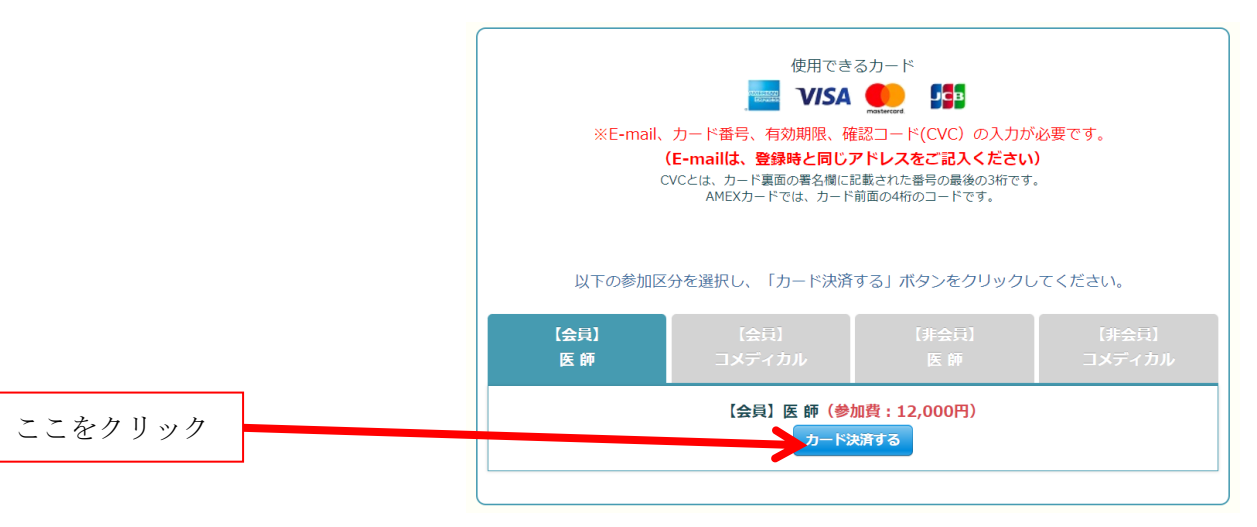

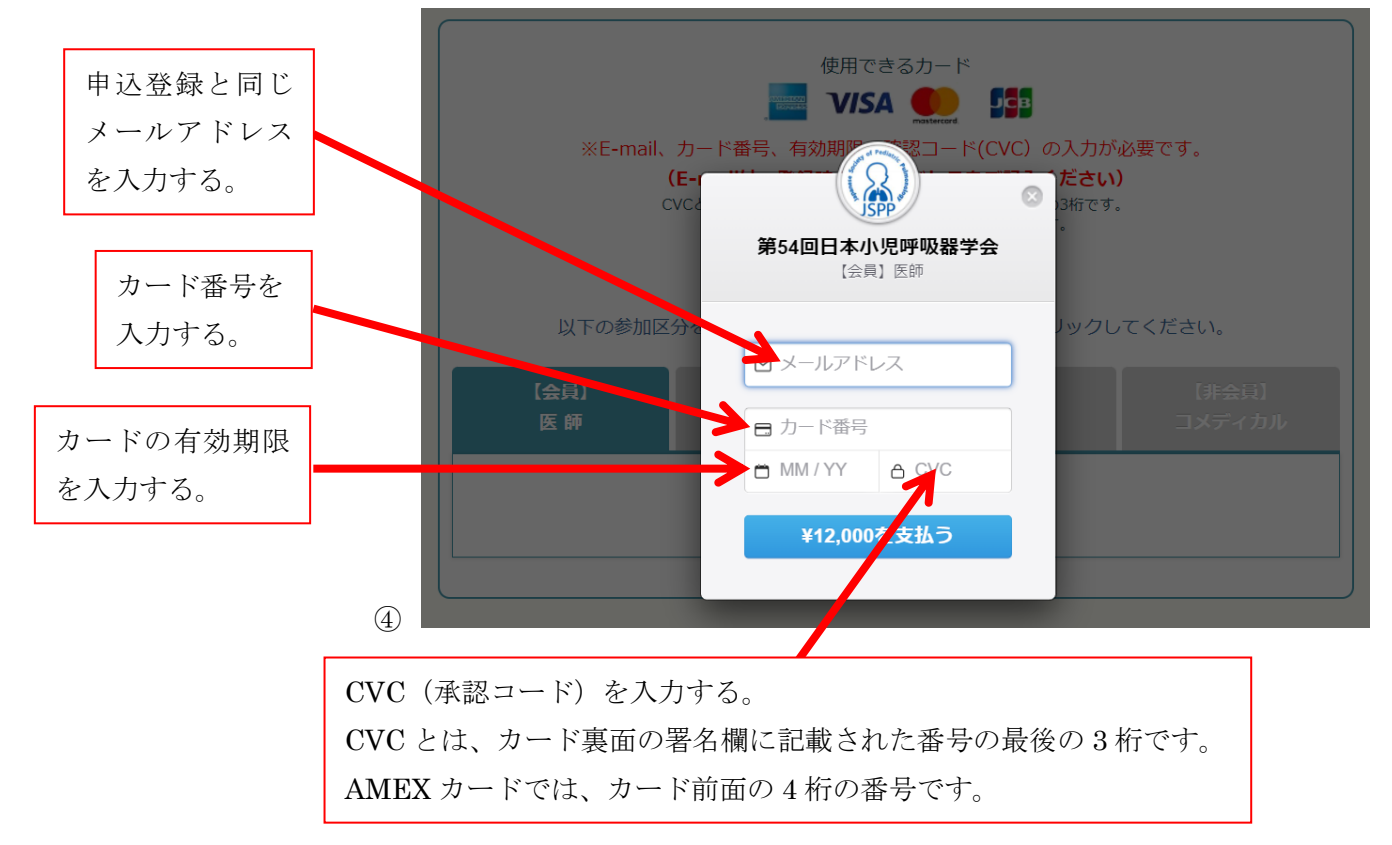

## ⑤ カード情報等を入力したら、「¥〇〇〇〇を支払う」ボタンをクリックする。

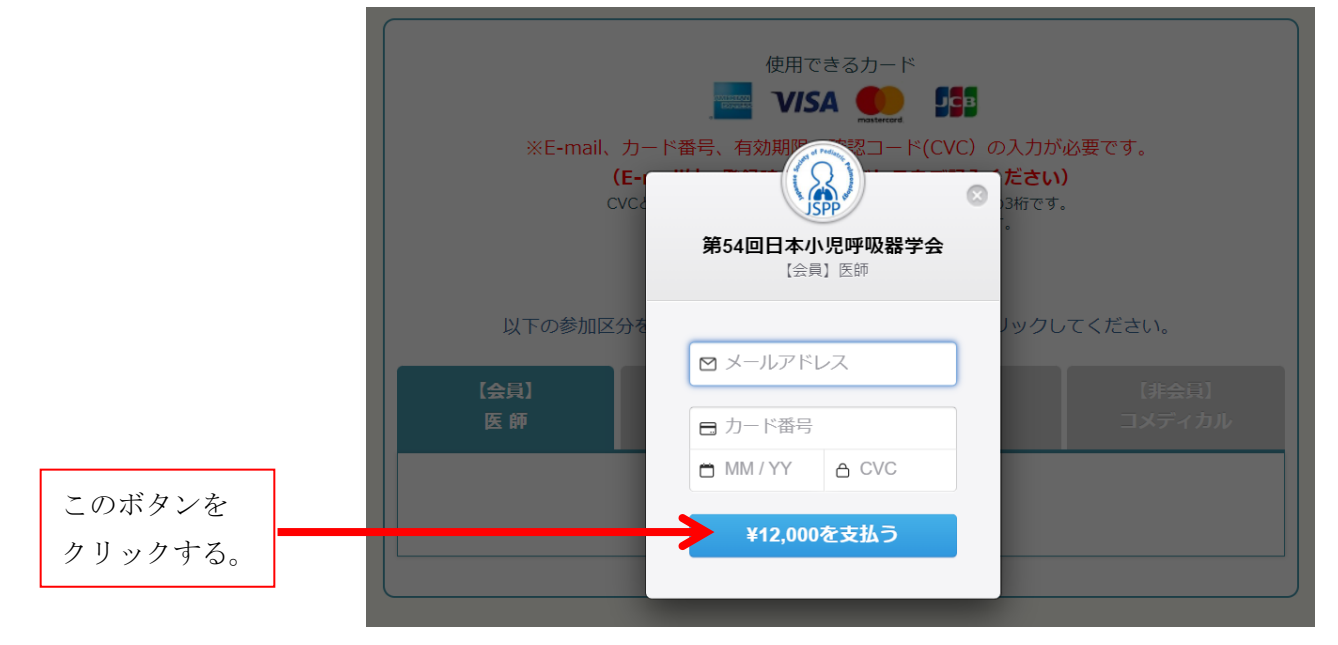

## ⑥ 以上でカード決済は終了です。

終了したら「第 54 回 日本小児呼吸器学会 参加登録・入金完了」ページが表示されます。